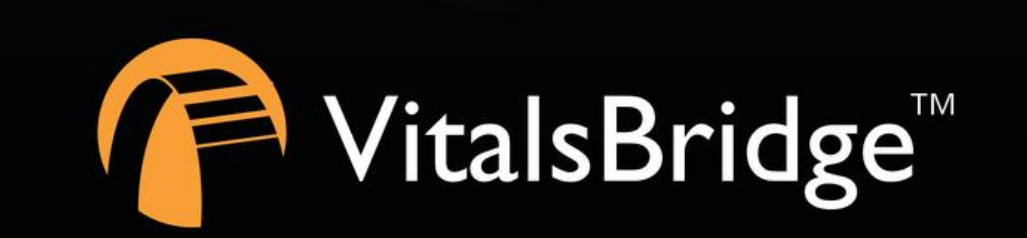

VitalsBridges

# STEP 7: VITALSBRIDGE FREQUENTLY ASKED QUESTIONS

VITALSBRIDGE 300 200 AND 100

## **VitalsBridge Frequently Asked Questions**

#### General Use and Connectivity

- Q: Who do I contact for customer support?
- A: Please contact Dynasthetics LLC in the USA, phone: +1-435-200-3402 or +1-801-484-3820, email: [support@vitalsbridge.com.](mailto:support@vitalsbridge.com) Also se[e www.vitalsbridge.com.](http://www.vitalsbridge.com/)
- Q: Is my monitor is compatible with the VitalsBridge?
- A: There are many different brands and thousands of different configurations of vital signs monitors. The VitalsBridge is compatible with most brands and models. The VitalsBridge is compatible with side-stream capnography technology (not mainstream). The VitalsBridge requires some specific cables and configuration for a vital signs monitor's noninvasive blood pressure cuff, SpO<sub>2</sub>, invasive blood pressure, and temperature. Refer to www.vitalsbridge.com for information on how to purchase VitalsBridge compatible patient monitor cables.
- Q: Is the VitalsBridge compatible with Laerdal patient simulators that can run the LLEAP software?
- A: Yes, the VitalsBridge is LLEAP compatible. However, when installing the VitalsBridge software, ensure that the correct version is chosen (i.e., choose the LLEAP compatible installer if running with LLEAP).
- Q: Is the VitalsBridge compatible with Laerdal patient simulators that run on SimPad?
- A: The VitalsBridge is **not** SimPad compatible. However, many Laerdal patient simulators that run on SimPad also run on LLEAP, which is compatible with the VitalsBridge. Contact Laerdal for additional details.
- Q: How long will the VitalsBridge run on a fully charged battery?
- A: Typical running times are 1.5 to 4+ hours, depending on how often non-invasive blood pressure measurements are made and whether capnography simulation is turned on in the VitalsBridge software.
- Q: What is the recommended sequence for starting the VitalsBridge?
- A: Power on the patient simulator and wait for it to initialize fully, start the software that is used to control the patient simulator, power on the VitalsBridge and wait for it to initialize fully, and start the VitalsBridge Connector application.
- Q: When running LLEAP, one or more vital signs are NOT showing on the patient monitor. What is wrong?
- A: In LLEAP, be certain the appropriate vital sign checkbox in the "Learner Patient Monitor Buttons" section of LLEAP are checked.

### SpO<sup>2</sup>

- Q: My monitor is not giving a  $SpO<sub>2</sub>$  reading with the cable adapter kit that I received with my VitalsBridge.
- A: You may have an incorrect  $SpO<sub>2</sub>$  cable kit. Please contact Dynasthetics support.
- Q: Is the VitalsBridge compatible with the Philips flexible finger-cot probe (M1191A) or Philips finger-clip style probe (M1196A)?
- A: The SpO<sub>2</sub> cable adapter kit provided with the VitalsBridge comes with its own finger-clip style probe which is used in lieu of the probes supplied with the patient monitor.

Q: There is a lot of noise on my  $SpO<sub>2</sub>$  waveform reading. What is wrong?

A: If you manikin has a RFID reader (e.g., for drug and airway management device recognition), try disabling the RFID through the application that is used to control the patient simulator.

#### Non-invasive Blood Pressure

- Q: I am not getting a reading from my non-invasive blood pressure monitor. What should I check?
- A: First check that the cable from the monitor is secure and not leaking at both the monitor's connector and at the VitalsBridge connector. Ensure that NIBP tubing and connections are not leaking. Ensure that none of the cuff tubes are kinked. Ensure that the VitalsBridge is running.

### $CO<sub>2</sub>$

Q: How long will each VitalsGas cartridge last?

- A: When the VitalsBridge is running, a VitalsGas cartridge will last 8 hours or longer, depending on the simulation. When the regulator is not in use, turn the regulator to off, disconnect the tubing connection from the luer fitting on the VitalsBridge and securely fit the cap on the end of the regulator tubing, without over tightening.
- Q: My VitalsGas regulator has a partially full cartridge that I wish to empty and dispose, what do I do?
- A: Turn the regulator to off. Disconnect the regulator from the VitalsBridge by unscrewing the luer fitting. Hold the tubing approximate 3-5 cm away from the end of the tubing. *Slowly* turn the knob on the regulator to let the gas escape at a low flow rate from the outlet of the regulator until no more gas release is heard or felt. Take care when removing the empty cartridge. It may be very cold.
- Q: My monitor is not showing a  $CO<sub>2</sub>$  waveform, what should I check?
- A: Check that the VitalsGas cartridge is not empty. Ensure the monitor uses side stream capnography. Ensure that the  $CO<sub>2</sub>$  sampling line is connected properly to the VitalsBridge and the monitor. Check that  $CO<sub>2</sub>$  waveforms are enabled on the VitalsBridge software. Attempt to re-calibrate the  $CO<sub>2</sub>$ .

Q: My monitor shows a  $CO<sub>2</sub>$  waveform and value that is extremely high (> 150 mmHg). What is wrong?

A: Ensure that the  $CO<sub>2</sub>$  checkbox on the VitalsBridge software app is selected. Ensure that the supply pressure to the VitalsBridge is 15-20 PSI.

#### Invasive Blood Pressure

- Q: I see a blood pressure waveform on the vital signs monitor, but there is no number being shown. What is the problem?
- A: The monitor's blood pressure must be zeroed. In the software that is used to control the patient simulator, ensure the invasive blood pressure waveform is set to "flat line" (i.e., the set pressure is a continuous value of zero over time). On the patient monitor, apply the "zero blood pressure" function, making certain you select the correct transducer. Disable "flat line" for the blood pressure waveform in the software that is used to control the patient simulator
- Q: The invasive blood pressure readings on my monitor are inaccurate (more than 5-10 mmHg from the set value). What is wrong?
- A: Ensure that the monitor has been properly zeroed by enabling the "flat line" feature on the invasive blood pressure waveform of interest in the software that controls the patient simulator. Then use the zero blood pressure feature on the vital signs monitor (consult the vital signs monitor documentation).

- Q: My monitor came with a cable that connects from the monitor to an invasive blood pressure transducer. However, it does not fit the invasive blood pressure cables or connections on the VitalsBridge. How do I find the right connector? A: You may purchase the proper invasive blood pressure cable kit for your Vital Signs monitor that is compatible with the
- VitalsBridge. Consult [www.vitalsbridge.com](http://www.vitalsbridge.com/) (or e-mai[l support@vitalsbridge.com\)](mailto:support@vitalsbridge.com) for additional information.
- Q: How do I simulate a pulmonary-capillary wedge pressure with the VitalsBridge?
- A: Ensure the software that controls the patient simulator can send PCWP (e.g., pre-LLEAP Laerdal SimMan 3G's are incompatible with sending PCWP to the VitalsBridge). Then, follow the instructions on page **Error! Bookmark not defined.**

#### Respiration by ECG Impedance

- Q: I am using a 5-lead ECG on my simulator, but my simulator does not have connections for 5 leads. Will respiration work?
- A: You may use the 5 ECG posts on the VitalsBridge (200 and 300 models only) to simulate an ECG with respiration impedance.

#### **Temperature**

- Q: My monitor came with a cable that connects from the monitor to a temperature probe; however, it does not fit the short, white, temperature cables that connect to the VitalsBridge. How do I find the right connector?
- A: You may purchase the proper temperature cable kit for your Vital Signs monitor. Consul[t www.vitalsbridge.com](http://www.vitalsbridge.com/) for additional information.

# **Support**

For technical assistance, contact VitalsBridge customer support:

- [support@vitalsbridge.com](mailto:support@vitalsbridge.com)
- 1-435-200-3402
- 1-801-484-3820